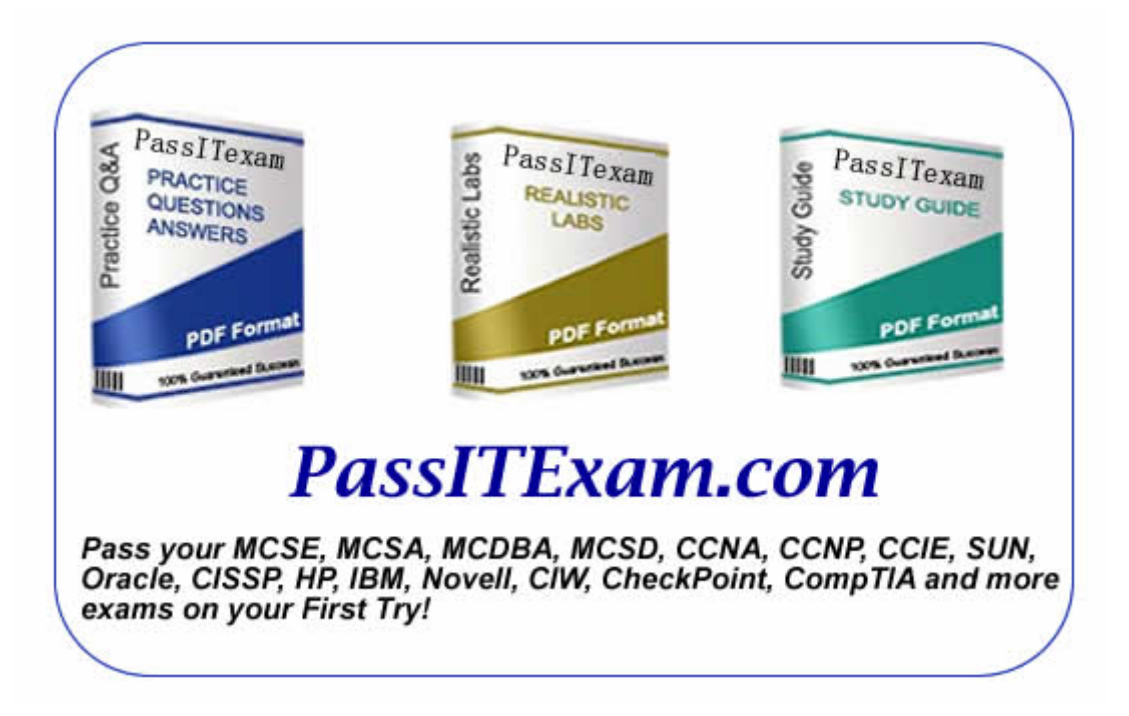

Vendor: Microsoft Exam: 070-241

Version: Demo

**PassITExam is the best choice for you as we provide up-to-date, accurate and reliable information, Questions with verified answers researched by industry experts; 100% Guarantee to Pass Your IT exam and get your Certification at the first attempt.** 

www.passitexam.com

# PassITExam – Industry Best 100% Pass Guarantee

# **Important Information, Please Read Carefully**

# **PassITExam products**

1) Practice Questions & Answers (PDF format). **Pass Your Exam at First Attempt with 100% Pass Guarantee**  2) Realistic Labs (not available for all exams) 3) Study Guide (not available for all exams) Build a foundation of knowledge which will be useful also after passing the exam.

# **Latest Version**

We are constantly reviewing our products. New material is added and old material is updated. Free updates are available for ONE year after the purchase.

PassITExam practice exam helps individuals increase their understanding of exam objectives and become familiar with the testing format. PassITExam test questions have comprehensive questions, with verified answers researched by industry experts! We offer free demo for Microsoft [MCSE](http://www.passitexam.com/MCSE-Certification.htm), Cisco [CCNA,](http://www.passitexam.com/CCNA-Certification.htm) [CCNP](http://www.passitexam.com/CCNP-Certification.htm), [CCIE](http://www.passitexam.com/CCIE-Certification.htm), CompTIA [A+](http://www.passitexam.com/A-plus-Certification.htm), [Novell,](http://www.passitexam.com/Lotus-certification-exams.htm) [Lotus](http://www.passitexam.com/Lotus-certification-exams.htm), [Sun,](http://www.passitexam.com/Sun-certification-exams.htm) [Oracle,](http://www.passitexam.com/Oracle-certification-exams.htm) [HP](http://www.passitexam.com/HP-certification-exams.htm), [IBM,](http://www.passitexam.com/IBM-certification-exams.htm) [EMC](http://www.passitexam.com/EMC-certification-exams.htm) and more. We are the only one site can offer demo for almost all products.

PassITExam offers 24/7 support to our customer To download more PassITExam free demo, feel free to visit PassITExam website:

http://www.PassITExam.com

**Q: 1 You work in an international company which is named TXTWIN. And you're in charge of the company network and use Microsoft BizTalk Server 2006 R2. You develop three schemas all of which have a property named AccountID. They're respectively named Account, AccountOrder, and AccountAnswer. Now you create an orchestration which performs the following steps in sequence, the orchestration contains one Send shape, two Receive shapes, and several other shapes. First, the orchestration receives an incoming document, and the document matches the Account schema, second it maps the incoming document to the AccountOrder schema, and then it sends the AccountOrder message to the MessageBox database, receives messages that match the AccountAnswer schema back from the MessageBox database. At last if the AccountAnswer message indicates any errors, it logs a message to the event log. You develop a correlation set named CorrelationAccountID and a correlation type. Both of them re on the basis of the AccountID property. Now you have been assigned a task that you must ensure that multiple instances of the orchestration can run simultaneously, besides this, you must make sure that each one can process a unique account ID. In order to assure this, what actions should you** 

**do? (choose more than one)**

A. On the Send shape, you should initialize CorrelationAccountID.

B. On the first Receive shape, you should initialize CorrelationAccountID.

C. On the second Receive shape, you should initialize CorrelationAccountID.

D. On the second Receive shape, you should set the Following Correlation property. Make it be equal to CorrelationAccountID.

E. On the Send shape, you should set the Following Correlation property. Make it to be equal to CorrelationAccountID.

**Answer: A, D**

**Q: 2 You work in an international company which is named TXTWIN. And you're in charge of the company network and use Microsoft** 

**BizTalk Server 2006 R2. You develop an orchestration which contains several steps. You intend to use Business Activity Monitoring (BAM) to track the orchestration. You create a BAM definition. The BAM definition has several activities. What should you do to modify the dimensions that are associated with these activity components?**

- A. You should utilize the Tracking Profile Editor (TPE).
- B. You should modify the Pivot Table Field List by using Microsoft Excel.
- C. You should use the Business Activity Monitoring Activity Definition Wizard.
- D. You should create a new rule in the policy by using the Business Rule Composer.

#### **Answer: C**

**Q: 3 You work in an international company which is named TXTWIN. And you're in charge of the company network and use Microsoft BizTalk Server 2006 R2. The PassThru receive pipeline is used by a receive port. Inbound SOAP messages are not being validated against schemas. At the earliest stage in the receive pipeline, what should you do to validate the messages against the envelope and body schemas?**

A. First, you should configure the receive port and make it use the default XML receive pipeline. Second, the EnvelopeSpecNames property of the pipeline should be set to the envelope schema.

B. First, you should create a custom receive pipeline. Add an XML validator in the Validate phase. Then configure the receive

port and make it use the custom receive pipeline. Before you perform this, the Document schemas collection should be set to

the envelope and body schemas.

C. First, you should create a custom receive pipeline and add an XML disassembler in the Disassemble phase. And then configure

the receive port and make it use the custom receive pipeline. Before you perform this, you should set the envelope and body

schemas and the Validate document structure property should be set to True.

D. First, you should create a custom receive pipeline and add a flat file disassembler in the Disassemble phase. And then

configure the receive port and make it use the custom receive pipeline. Before you perform this, the Validate document

structure property should be set to True and you should set the envelope and body schemas.

**Answer: C**

**Q: 4 You work in an international company which is named TXTWIN. And you're in charge of the company network and use Microsoft** 

**BizTalk Server 2006 R2. You develop an orchestration which performs the following:**

**1. Perform mapping** 

**2. Process files from a receive port**

**3. Send a message to a business partner.**

**The orchestration is running and the receive port is enabled, but the associated send port is unenlisted. A text file is dropped in the** 

**receive location. The message is not sent to your business partner despite that the orchestration finishes successfully. So what** 

#### **should you do to make sure that your business partner can receive the message?**

A. First, you should disable all breakpoints by using Health and Activity Tracking (HAT). Second you resubmit the file.

B. First, you should save the message to a file directory by using Health and Activity Tracking (HAT). Second you resubmit the

file.

C. First, you should start the send port by using the BizTalk administration console. Second, you resume the suspended

message.

D. First, you should resume the suspended message by using the BizTalk administration console. Second, you enable the receive location and resubmit the file.

**Answer: C**

**Q: 5 You work in an international company which is named TXTWIN. And you're in charge of the company network and use Microsoft** 

**BizTalk Server 2006 R2. Now you're developing a solution. You use the Business Rule Composer to create several rules. From BizTalk RFID you call the Business Rules Engine (BRE). There?010043010054re test input XML instances that are stored in different files. Now you have to use them to test the rules. So what should you do?**

- A. You should run the Rule Engine Deployment Wizard.
- B. You should use the BTSTask.exe command-line utility.
- C. In the Business Rule Composer, you should use the Policy Explorer.
- D. In the RFID Manager,you should use the RuleEnginePolicyExecutor event handler.
- E. In Health and Activity Tracking (HAT), you should use the Orchestration Debugger.

#### **Answer: C**

**Q: 6 You work in an international company which is named TXTWIN. And you're in charge of the company network and use Microsoft BizTalk Server 2006 R2. You have two schemas respectively named NewOrder1.xsd and NewOrder2.xsd. Both of them are related to order processing. Messages that adhere to NewOrder1.xsd are created by an order processing system and are delivered using a File receive port. Messages that adhere to NewOrder2.xsd are created by a financial system and are delivered using an FTP receive port. Both schemas have a promoted property named OrderID. You implement a parallel convoy by using an orchestration. A Parallel shape which contains two Receive shapes is created. You connect the Receive shapes to the receive ports. You base the Receive shapes and the receive ports on one of the two message types.**

**Now you must make sure that when an identical value is present in the OrderID element, the same orchestration instance will** 

**receive both the message types. So what should you do to ensure this?**

A. First, you should create a correlation type which is based on the OrderID property. And create a correlation set which is

based on the correlation type. Second, you set both Receive shapes to initialize the correlation set and both Receive shapes

Activate property to True.

B. First, you should create a correlation type which is based on the OrderID property and create a correlation set which is based

on the correlation type. Second, both Receive shapes should be set to initialize the correlation set and both Receive shapes

Activate property should be set to False.

C. First, you should create a correlation type which is based on the OrderID property and create two correlation sets which are

based on the single correlation type. Second, each Receive shape should be set to initialize one of the correlation sets and

both Receive shapes Activate property should be set to True.

D. First, you should create a correlation type which is based on the OrderID property and create two correlation sets which are

based on the single correlation type. Second, each Receive shape should be set to initialize one of the correlation sets and

one Receive shapes Activate property should be set to True and the other Receive shapes Activate property to False.

#### **Answer: A**

**Q: 7 You work in an international company which is named TXTWIN. And you're in charge of the company network and use Microsoft BizTalk Server 2006 R2. Now you're developing a solution. You have a receive port. It listens for XML files on a file drop, and then the files are moved to the MessageBox database as they arrive. You develop an orchestration which subscribes to all messages on the MessageBox database. The messages have an ErrorReport.ErrorType property which is populated. Your partner sends you a file which is not routed to the orchestration. The files meets an exception on the receive port. In order to make messages that fail on the port will be routed to the orchestration, you have to configure the receive port. So what should you do to achieve this?**

A. For failed messages check box on the receive port, you should select the Enable routing by using the BizTalk administration console.

B. If authentication fails check box on the receive port, you should select the Keep messages by using the BizTalk

administration consol.

C. You should create a correlation set which has the correlation type set to ErrorReport. ErrorType in the orchestration. In the

orchestration, set the first Receive shape to initialize this correlation set.

D. Before port processing check box and the Request message after port processing properties check box on the receive port,

you should select the Request message By using the BizTalk administration console.

#### **Answer: A**

**Q: 8 You work in an international company which is named TXTWIN. And you're in charge of the company network and use Microsoft BizTalk Server 2006 R2. You create a solicit-response HTTP port. Documents meet errors in the incoming pipeline. An error status code of 500 is returned and the incoming message is deleted. You must make sure that when incoming messages meet errors during pipeline processing, an error status code of 202 is returned. Besides this, you must make sure that the incoming messages arrive on the MessageBox database. So what should you do to achieve this?**

A. On the HTTP receive location, you should select the Suspend failed requests check box.

B. If authentication fails option on the HTTP receive port properties, you should enable the Keep messages.

C. You should enable the Enable routing for failed messages option on the HTTP receive port properties.

D. On the HTTP receive location, you should select the Loopback check box. On the HTTP receive port properties, enable all inbound tracking options.

#### **Answer: A**

**Q: 9 You work in an international company which is named TXTWIN. And you're in charge of the company network and use Microsoft BizTalk Server 2006 R2. You store all client information in a single table by using Microsoft SQL Server 2005. The structure of the table never changes. But in the database, the security policy forbids new stored procedures to be created. The use of dynamic SQL is**

# **not allowed either. So what should you do to insert a new client record in the table?**

A. You should send updategrams by using the SQL adapter.

B. You should call the sp\_executeSQL stored procedure by using the SQL adapter.

C. You should configure the SQL adapters ConnectionString property and make the usage of Trusted Security included.

D. You should configure the SQL adapters ConnectionString property and make the usage of Security Support Provider Interface

(SSPI) included.

#### **Answer: A**

**Q: 10 You work in an international company which is named TXTWIN. And you're in charge of the company network and use Microsoft BizTalk Server 2006 R2. You are creating an orchestration. This orchestration will consume services** 

**from a send port. And the SOAP** 

**adapter is used by the send port. Sometimes the Web service URL for the send port will change. You have to provide support for the** 

**changing Web service URL while not redeploying. First you add a new Web reference to the project by using Microsoft Visual Studio** 

**.NET 2005. The project uses the URL of the SOAP services. So what's your next action?**

A. First, you should create a new send port. The send port uses the Specify Later binding. Second, on this new send port, you set

the Port Type property to the new Web port type. Third, when the URL changes, you set the URL by using Visual Studio.

B. First, you should create a new send port. The send port uses the Specify Later binding. Second, on this new send port, you set

the Port Type property to the new Web port type. Third, when the URL changes, you set the URL by using the BizTalk

administration console.

C. You should create a new send port that uses the Specify Now binding. Set the URI and Transport properties for the new send

port. Create a new port type. Use the BizTalk administration console to set the URL when it changes.

D. First, you should create a new send port. The port uses the Specify Now binding. Second, you set the URI and Transport

properties for the new send port and on this new send port, set the Port Type property to the new Web port type. Third,

when the URL changes, you set the URL by using Visual Studio.

#### **Answer: B**

**Q: 11 You work in an international company which is named TXTWIN. And you're in charge of the company network and use Microsoft BizTalk Server 2006 R2. You create an orchestration. The orchestration has a single receive port. And the receive port is set to bind later. You deploy the orchestration. What should you do to receive binary encoded WCF-based messages from a message queue? (choose more than one)**

- A. The send port should be stated.
- B. The receive location should be enabled.
- C. The orchestration should be enlisted and started.
- D. The orchestration should be bound to the new receive port.
- E. An MSMQ receive port and receive location should be created.
- F. A WCF-NetMsmq receive port and receive location should be created.
- G. The orchestration should be bound to the new receive port and send port.
- H. An MQ-Series receive port and receive location should be created. No send port is created.

#### **Answer: B, C, D, F**

**Q: 12 You work in an international company which is named TXTWIN. And you're in charge of the company network and use Microsoft BizTalk Server 2006 R2. Now you create an orchestration. A scope with multiple exception handlers is contained in this orchestration. Exceptions that are raised in terms of exception type are addressed by the exception handlers. The orchestration** 

#### **meets a Divide by Zero error and raises a DivideByZeroException, when processing a transaction message. But the value which is being divided by zero is not provided. So what should you do to raise an ArgumentNullException?**

A. You should catch the DivideByZeroException and throw the ArgumentNullException.

B. You should catch the ArgumentNullException and throw the DivideByZeroException.

C. You should catch the DivideByZeroException and roll back the orchestration by using a Compensation shape.

D. You should iterate the Exception collection by using a Loop shape and an Expression shape, and then throw both exception types.

E. You should use a Parallel Actions shape. In one branch, throw the ArgumentNullException. In another branch, throw the DivideByZeroException.

#### **Answer: A**

**Q: 13 You work in an international company which is named TXTWIN. And you're in charge of the company network and use Microsoft BizTalk Server 2006 R2. You create a custom pipeline component. Pretty Good Privacy (PGP) decryption of inbound messages are provided by this custom pipeline component. Only messages that adhere to 10 predefined namespaces should be decrypted in the pipeline. You store the namespaces in a configuration file. The namespaces might change. The inbound message schema type has to be validated against the list of schemas. Schemas are also stored in the configuration file. So what should you do?**

A. Before you view the schema in the Name property, you should implement the IBaseComponent interface within the

component.

B. First, you should implement the IProbeMessage interface within the component. Second, you read from the configuration file.

Return True from the Probe method if the namespace is valid.

C. Before using the custom component to ascertain the namespace of the inbound message based on the Document schemas

collection, you should use an XML Validator pipeline component.

D. before using the custom component to disassemble and validate the inbound message based on the Document schemas

collection, you should use an XML Dissambler pipeline component.

# **Answer: B**

**Q: 14 You work in an international company which is named TXTWIN. And you're in charge of the company network and use Microsoft BizTalk Server 2006 R2. An XML file is submitted to a receive port by one of your business partner. The segment below shows the XML file. <Invoice ID=1> <Payment Type="COD" /> <Order> <Items> <Item ID="123" Name="Seat" Quantity="1" /> <Item ID="456" Name="Wheel" Quantity="4" /> <Item ID="789" Name="Door" Quantity="4" /> <Item ID="012" Name="Lock" Quantity="2" /> </Items> </Order> </Invoice> What should you do to generate a unique message for each <Item> node while writing no code?**

A. First, you should set the the MaxOccurs value of the Items node to 1 in the inbound message schema. And then set the

MinOccurs value of the Item node to unbounded.

B. You should set the output of the Script functoid to the Item node. Before you perform this, first, you should create a map that

uses the inbound message schema as the input and a single Item message schema as the output message schema. And then

iterate the nodes by using a Script functoid and a ForEach loop.

C. You should configure an XML Disassembler in a custom pipeline to use the two schemas. Before you perform this, first, you should define an envelope schema making it include only the Order element. And then set

the Envelope property to Yes, and the Body XPath property to /Item. At last define a body schema to include the Item elements.

D. First, you should define an envelope schema making it include both the Order and Items elements. And then you set the

Envelope property to Yes, and set the Body XPath property to /Items. At last you define a body schema making it include the

Item elements and configure an XML Disassembler in a custom pipeline to use the two schemas.

#### **Answer: D**

**Q: 15 You work in an international company which is named TXTWIN. And you're in charge of the company network and use Microsoft BizTalk Server 2006 R2. Now you're developing a solution which uses the following: 1. A receive port 2. An orchestration 3. A custom Microsoft .NET Framework assembly. You create an MSI package by running the Export MSI File Wizard. The MSI package is imported on your test server. You successfully create the orchestration and the receive port. But the referenced custom .NET assembly is not deployed to the global assembly cache (GAC). So what should you do to make sure that importing the MSI package will automatically deploy the custom .NET assembly to the GAC?**

A. On the computer where you created the MSI package, you install the custom .NET assembly in the GAC. Run the Export MSI File Wizard again.

B. In the Microsoft Visual Studio project that contains the orchestration, you should reference the custom .NET assembly. Set

the Copy Local property on the referenced assembly to True. Run the Export MSI File Wizard again.

C. First, you should open the Add Resources dialog box by using the BizTalk administration console. Second, you add a

reference to the custom .NET assembly, and select the Add to the global assembly cache on MSI file import (gacutil) check

box. Third, you run the Export MSI File Wizard again, and select the custom .NET assembly on the Resources page.

D. You run the Export MSI File Wizard again, and select the custom .NET assembly on the Resources page. Before you perform

this, first, you should open the Add Resources dialog box by using the BizTalk administration console. Second, you add a

reference to the custom .NET assembly, and select the Add to the global assembly cache on add resource (gacutil) check box.

# **Answer: C**

**Q: 16 You work in an international company which is named TXTWIN. And you're in charge of the company network and use Microsoft** 

**BizTalk Server 2006 R2. You develop an orchestration. The orchetration involves several nested transactions and when it is** 

**serializing a message, it throws an error. The exception has to be caught and handled. An exception handler is added to the Scope** 

**shape. You should set the Exception Object Type property to which value?**

- A. System.Exception
- B. General Exception
- C. Microsoft.XLANGs.BaseTypes.XLANGsException
- D. Microsoft.XLANGs.BaseTypes.AmbiguousXPathException

#### **Answer: C**

**Q: 17 You work in an international company which is named TXTWIN. And you're in charge of the company network and use Microsoft BizTalk Server 2006 R2. You have a Microsoft BizTalk Server 2006 R2 application named AppX which has hundreds of subscriptions and uses Publish/Subscribe messaging pattern. What should you do to retrieve a single list of all subscriptions for AppX?**

A. In the BizTalk administration console, you should open App1 and then you create a query where Value = Subscriptions.

B. You should use the Microsoft.BizTalk.ExplorerOM namespace to create a script. And enumerate the subscriptions by using a ForEach loop and the BtsApplication class.

C. You should use the Microsoft.BizTalk.ExplorerOM namespace to create a script. And enumerate the subscriptions by using a

ForEach loop and the BtsCatalogExplorer class.

D. In Microsoft Visual Studio, you should open BizTalk Explorer. For each Send Port group, open the ports filters. At last the port

filter should be set to subscribe to the AppX subscriptions.

# **Answer: A**

**Q: 18 You work in an international company which is named TXTWIN. And you're in charge of the company network and use Microsoft BizTalk Server 2006 R2. Now you're developing a solution. You intend to use AS2 to deliver documents to a single trading partner. A solicit-response HTTP send port is configured to deliver documents to the trading partner and to receive the corresponding MDN acknowledgement. A BizTalk party is created to represent the trading partner. A public key certificate and a private key certificate are added to the Windows certificate store. What should you do to make sure that the AS2 documents can be transmitted successfully?**

A. In the Certificate properties of the HTTP send port, you should reference the public key. In the Certificate properties of the

BizTalk group, you reference the private key.

B. In the Party as AS2 Message Receiver properties of the BizTalk party, you should reference the public key. In the Certificate properties of the HTTP send port, you reference the private key.

C. In the Party as AS2 Message Receiver properties of the BizTalk party, select the Sign Message check box. In the Party as AS2

Message Sender properties of the BizTalk party, you should select the Sign MDN check box.

D. You should paste the thumbprint of the private key in the AS2-To field in the Party as AS2 Message Receiver properties of

the BizTalk party. Paste the thumbprint of the public key in the AS2-From field in the Party as AS2 Message Receiver

properties of the BizTalk party.

**Answer: A**

**Q: 19 You work in an international company which is named TXTWIN. And you're in charge of the company network and use Microsoft BizTalk Server 2006 R2. There's an orchestration which creates a new XML document by using a Transform shape and a map. The XML document is structured as shown below. <ns0:Product xmlns:ns0="http://tempuri.org"> <ns0:ID/> <ns0:Name/> <ns0:Quantity/> </ns0:Product> The XML document matches a schema named Goods which is deployed. This XML document has to be sent to two places: A message queue (MSMQ) A Microsoft SQL Server 2005 table. Two send ports are created, respectively named SendPortA and SendPortB. Each of them sends to one of the two destinations.** 

**So what should you do? (choose more than one. Each correct answer presents part of the solution.)**

A. You should create a single configured send port with direct binding in the orchestration.

B. You should promote the ID, Name, and Quantity elements and deploy the Product schema and the Property schema.

C. You should create a single configured send port in the orchestration. Set the transport type to MSMQ and the backup transport type to SQL.

D. You should set a filter on SendPortA and SendPortB that all messages that are handled by the orchestration are allowed to be processed by the ports.

E. You should set a filter on the initial Receive shape of the orchestration that only messages that match the Product schema are allowed to be processed.

F. You should set a filter on SendPortA and SendPortB.that only messages that have the BTS.MessageType property equal to the namespace of the Product schema are allowed to be processed.

**Answer: A, F**

**Q: 20 You work in an international company which is named TXTWIN. And you're in charge of the company network and use Microsoft BizTalk Server 2006 R2. You create an orchestration which has a Scope shape. Several exception handling blocks are contained in the Scope shape. You log error information in each block to the Windows event log. In one of the blocks, you use the code below to write a large XML message to the event log. System.Diagnostics.EventLog.WriteEntry(XML Message, xmlMessage.OuterXml); Sometimes an XLANG exception is thrown when this XML message is logged. What should you do to makes sure that writing the XML message to the event log will not throw an exception?**

A. The code should be modified to be System.Diagnostics.EventLog.WriteEntry(Xml Message, xmlMessage);

B. The code should be modified to be System.Diagnostics.EventLog.WriteEntry(Xml Message, xmlMessage.InnerText);

C. You should truncate the information that is being written to the event log so that it does not exceed 32 KB.

D. You should configure the Maximum log size property of the event log application that is being written to be 32 MB.

**Answer: C**

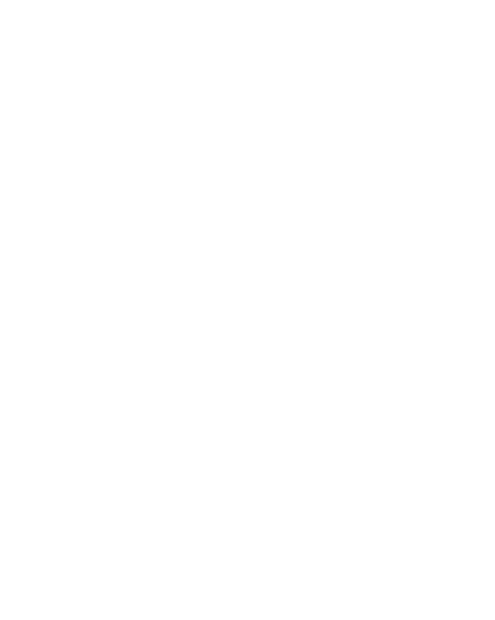